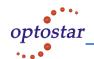

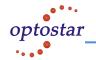

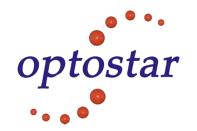

# **User's Manual**

For OP-S4009 Ethernet Switch

Thanks for using our products. Please read this users manual before usage. Please contact us if you have any query related to installation or operation. We will try our best to help you to settle the problem as soon as possible.

#### **Attentions:**

| Please follow up below instructions in order to make sure that you             |
|--------------------------------------------------------------------------------|
| use this devices properly and avoid to damage the device or hurt the           |
| operators caused by improper operation.                                        |
| ☐ Protect it from water and humidity.                                          |
| ☐ Do not put it on unstable box or table.                                      |
| ☐ Do not open the rack by yourself.                                            |
| □ Please take out the plug from the socket before cleaning the                 |
| device. Do not use wet duster cloth and fluid.                                 |
| $\hfill \Box$ Keep the room ventilation where the device lies and expedite the |
| blowhole at any time.                                                          |
| Package List:                                                                  |
| Varify years and bear contained the fellowing items                            |

Verify your package contains the following items:

□ 10/100 Mbps Ethernet Switch

☐ User's Manual

☐ Power Cord

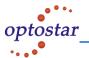

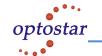

## **Brief introduction:**

Ethernet switch focuses on improving broadband used by network in the LAN. It can provide many communication route from port to port at the same time and different workstation can communicate from point to point with special route. The clash, crowd and jam of public internet will be avoided. The throughput is improved and delay is reduced. So Ethernet switches has become one of necessary network equipment during network construction

#### **Features**

- A. Complies with IEEE 802.3/802.3u Ethernet standards.
- B. 7 10/100Mbps RJ-45 ports, 1POE ports and 1 Optical port
- C. Full and half duplex support.
- D. IEEE802.3x flow control support.
- E. Automatic source address learning.
- F. Plug and play.
- G. Easy read LED indicators for installation and operation
- H. Built-in more than 8K MAC address storage
- I. Built-in more than 4Mega bits memory buffer
- J. Store & forward switching methods
- K. Direct transmit mode to reduce delay
- L. Provide biggest bandwidth from 2.0Gbps(9 port Ethernet Switch)
- M. Filter broadcasting storm
- N. Line speed is filtrate / transmit

- O. The dynamic bandwidth equipoise
- P. Automatic MAC address learning function
- Q. Available for all the standards of Ethernet switches.

#### **LED** indicator:

|        | 1        |                    |
|--------|----------|--------------------|
| LED    | Status   | Indication         |
| Power  | On       | Power supply on    |
|        | Off      | Power supply off   |
|        | Green on | Well-balanced      |
| Link   | Flash    | Transmitting data  |
|        | Off      | No Link            |
| DUPLEX | On       | Full Duplex        |
|        | Off      | Half Duplex        |
| SPEED  | On       | 100Mbps            |
|        | Off      | 10Mbps             |
| VLAN   | On       | Support ports Vlan |
|        | Off      | No Vlan            |

<Table 1> LED indicating

# **DIP Setting:**

DIP ON:

Support: Vlan1: Port1, Fiber; Vlan2: Port2, Fiber; Vlan3: Port3,

Addres: A-14, Haide Building, the Intersection of Nanxin Road and Haide Second Road Nanshan District, Shenzhen, P.R. China

Tell:0086-755-26400198/0086-0755-26400288

Fax:0086-755-26411001

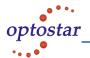

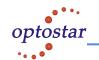

Fiber; Vlan4: Port4, Fiber; Vlan5: Port5, Fiber; Vlan6:

Port6, Fiber; Vlan7: Port7, Fiber

DIP OFF: no Vlan

# **Application:**

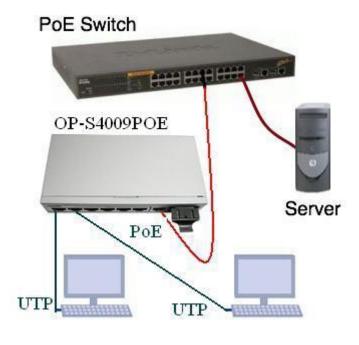

Pic 1

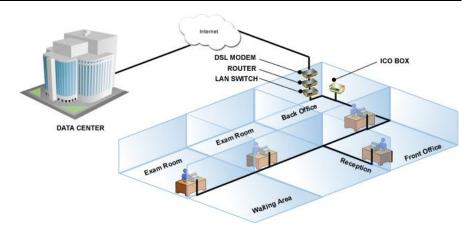

Pic 2

# **Installation and Connection**

# **Preparing the Site**

Select the site that meets the following requirements:

| Characteristic | Requirement                                           |  |
|----------------|-------------------------------------------------------|--|
| Temperature    | 32 to 104 F (0 to 40 °C)                              |  |
| Humidity       | Maximum relative humidity of 90%,                     |  |
|                | non-condensing                                        |  |
| Condition      | At least 1.8 meters (6 feet) to the nearest source of |  |
|                | electromagnetic noise                                 |  |
| Ventilation    | Minimum 3 inches (0.25 feet) of clearance arou        |  |
|                | the ventilation openings                              |  |

< Table 2> Operating Requirements

 $\square$  *Desktop or any flat surface* 

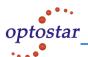

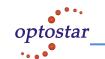

The switch can sit on desktop or any flat surface with adequate space and ventilation. If you want to place it onto a shelf, make sure the shelf can withstand the weight of the switch.

- Step 1: Simply put the switch on the desired place.
- Step 2: Ensure the switch receives good ventilation.
- ☐ Connecting to Power

Locate the provided AC power cord.

- Step 1: Connect the AC power cord to the receptacle at the back of the switch.
- Step 2: Attach the plug into a standard AC outlet with a voltage ranging from 100 to 240 VAC.
- Step 3: The power LED on the front panel will come on then.
- ☐ Connecting to Network
- Step 1: First, ensure the power of the switch (and end devices) is turned off. (It may cause electric shock or any possible harm to you if the power is not switched off.)
- Step 2: Prepare cable with corresponding connectors for each type of port in use.
- Step 3: Connect one end of the cable to the switch and the other end to a desired device.
- Step 4: Once the connections between two end-devices are made successfully, turn on the power.

Now the switch is operational.

# A. Connection between Ethernet Switch and terminal unit.

The PC can be collected by with the Ethernet Switches by a 5 twisted pair wire. That is to say, the PC can be connected to one of the fast Ethernet port by the twisted pair with RJ-45. The LED should show on once connection. Or please check the internet card and cable of PC and connection situation of Ethernet Switch.

# B. Connection between Ethernet switch and Hub ( or Switch)

A Hub or switch of can be connected with the Ethernet Switch by a twisted pair wire. The fiber port of Ethernet Switches should be used as UPLINK if it is connected by fiber cable. One of 7 UTP can be used as UPLINK if it is connected by a twisted pair wire.

# C. Connection between fiber port: with other devices with fiber port

The Fiber port of this Ethernet Switch can be connected with other switches or converters with fiber port. But please do not connect SM and MM. That is to say, SM device must be connected with SM ones and MM device must be connected with MM one.

#### Note:

- 1. Please be advised that the POE port is only for PD. That's to say, this device can only accepted power from other devices via network cable.
- 2. The voltage and current for POE port is  $+3.3V\sim+5V/2A$ . Do pay attention to control the voltage within this range in order to avoid

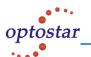

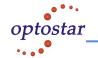

damaging the device due to too high voltage.

3. POE port and optical port are combo port. That's to say, both of these two ports can not be used at the same time and you can choose one of them.